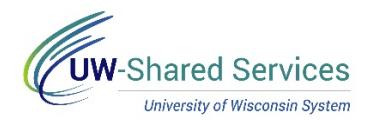

## View Benefit Savings Summary

Saving Summary allows you to view and update your savings plan contributions.

- Deferred Comp can be viewed but not updated.
- Initial enrollment into all savings plans must first happen with a paper form.

## **Savings Summary**

- 1. Access your MyUW portal. **NOTE:** The Portal can be accessed from anywhere as long as you have Internet service, including your Smart Phone or Tablet.
	- a. **All UW**: Employees can access the MyUW System portal at<https://my.wisconsin.edu/>
	- b. **UW Madison**: Employees can access the MyUW Madison portal at<https://my.wisc.edu/>
- 2. Click on the **Launch full app** area on the *Benefit Information Tile*.
- 3. Click the **Update TSA Deductions** button.
- 4. A list of all savings type benefits will appear along with the coverage/participation.
- 5. Click on a plan to see more detailed information. **NOTE**: You can change the benefit date to see future dated changes.
- 6. Click **Edit** to update current contributions.
- 7. Make necessary changes and click **Save**.
- 8. A pop up will appear letting you know on which paycheck the change will be effective, click **OK**.
- 9. Click **OK** on the save confirmation.